## **Allereerst de kerkgeldapp downloaden, dan onze gemeente koppelen: Protestantse Kerk Gouda. Daarna een account aanmaken.**

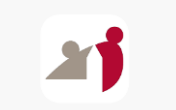

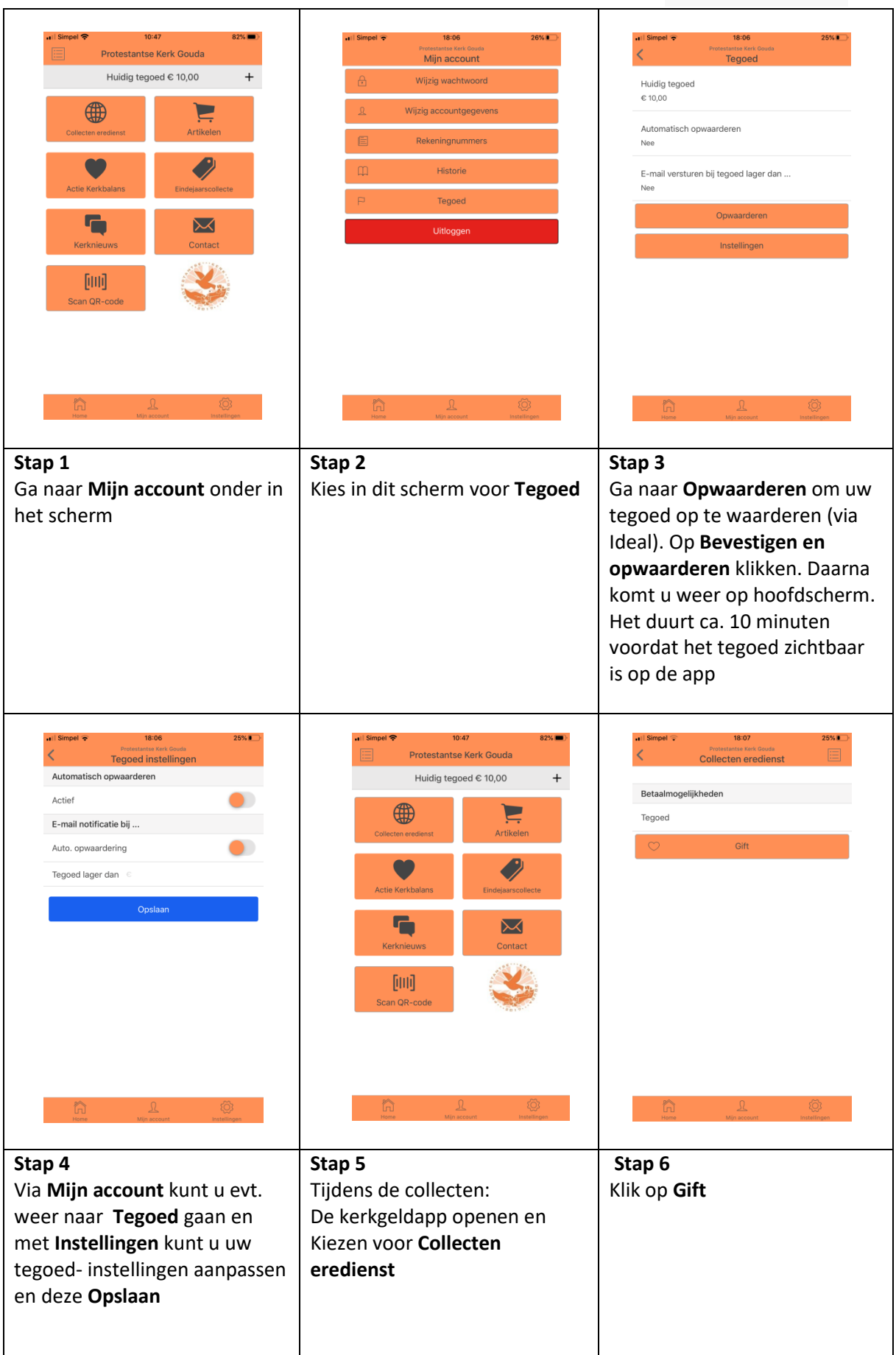

**Allereerst de kerkgeldapp downloaden, dan onze gemeente koppelen: Protestantse Kerk Gouda. Daarna een account aanmaken.**

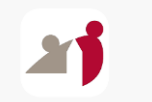

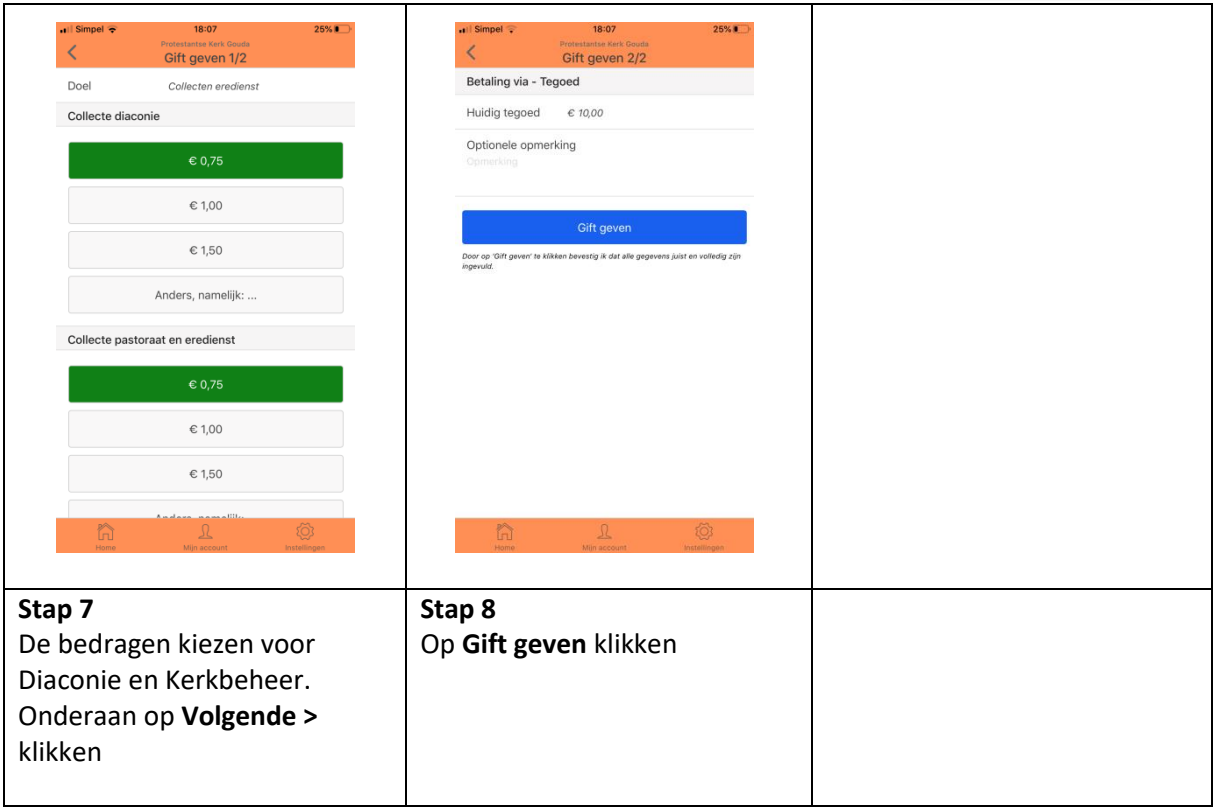

Stap 1 t/m 4: Kunt u/jij voor de kerkdienst in orde maken.

Stap 5 t/m 8: Tijdens de kerkdienst (of later in de week mag natuurlijk ook)

Let op: De e-mail bevestiging van het opwaarderen kan ook in de ongewenste e-mail terecht komen.